**LINEAMIENTOS PARA LA VERIFICACIÓN DEL CUMPLIMIENTO DEL PORCENTAJE DE APOYO DE LA CIUDADANÍA INSCRITA EN LA LISTA NOMINAL DE ELECTORES, QUE SE REQUIERE PARA EL REGISTRO DE CANDIDATURAS INDEPENDIENTES EN EL PROCESO ELECTORAL LOCAL 2023-2024, MEDIANTE EL USO DE LA APLICACIÓN MÓVIL "APOYO CIUDADANO-INE".**

# **TÍTULO l DISPOSICIONES PRELIMINARES**

#### **Capítulo Primero Disposiciones Generales**

- **1.** Para los efectos de los presentes Lineamientos, se entenderá por:
	- a) **Actos tendentes a recabar el apoyo de la ciudadanía**. El conjunto de reuniones públicas, asambleas, marchas, y todas aquellas actividades dirigidas a la ciudadanía en general, organizadas por parte de quienes aspiran a una Candidatura Independiente con el objeto de obtener su apoyo para satisfacer el requisito establecido en la legislación aplicable.
	- b) **Aplicación móvil (APP).** Herramienta tecnológica implementada por el Instituto Nacional Electoral para recabar el apoyo de la ciudadanía de las personas aspirantes a candidaturas independientes, así como para llevar un registro de las personas auxiliares de éstas y verificar el estado registral de la ciudadanía que les respalda.
	- c) **Aspirante.** La persona ciudadana interesada en integrar, como propietaria o suplente, una fórmula de candidaturas independientes, cuya manifestación de intención ha resultado procedente y que ha obtenido por parte del Organismo Público Local la constancia que la avala como tal.
	- d) **Auxiliar.** Persona mayor de edad con Credencial para Votar vigente dada de alta dentro del Portal *web* por la persona aspirante a una Candidatura Independiente, y cuya función es recabar el apoyo de la ciudadanía a través de la APP y/o el Régimen de Excepción.
	- e) **Candidatura independiente.** La fórmula compuesta por una persona ciudadana propietaria y otra suplente, que ha obtenido su registro y constancia por parte del Organismo Público Local, al haber cumplido con los requisitos que para tal efecto establece la Constitución Política de los Estados Unidos Mexicanos, y demás normatividad aplicable.
- f) **Cédula de Registro de Auxiliar:** Documento que genera el sistema informático de la APP, al momento en que las personas auxiliares registradas por las personas aspirantes a Candidaturas Independientes se dan de alta en la APP. Integrada por las imágenes del anverso y reverso de la CPV original, la imagen de la firma manuscrita digitalizada y la fotografía viva de la persona auxiliar.
- g) **CIC**. Código de Identificación de Credencial incluido en la Zona de Lectura Mecánica de la Credencial para Votar.
- h) **Código QR**. Código de respuesta rápida para optimizar su verificación incluido en el reverso del original de la Credencial para Votar.
- i) **Código de barras.** Código de barras unidimensional incluido en el reverso del original de la Credencial para Votar.
- j) **Constitución/CPEUM**. Constitución Política de los Estados Unidos Mexicanos.
- k) **Credencial para Votar (CPV).** Documento de identificación oficial emitido por el Instituto Nacional Electoral, ya sea en territorio nacional o en el extranjero, que permite a la ciudadanía ejercer su derecho al voto.
- l) **Datos personales**. Cualquier información concerniente a una persona física identificada o identificable. Se considera que una persona es identificable cuando su identidad pueda determinarse directa o indirectamente a través de cualquier información, siempre y cuando para lograr determinar su identidad no requieran plazos o actividades desproporcionados.
- m) **DERFE**. Dirección Ejecutiva del Registro Federal de Electores.
- n) **Expediente electrónico.** Conjunto de archivos que conforman el registro de apoyo captado mediante la APP el cual está conformado por las imágenes correspondientes al anverso y reverso de la CPV original, imagen de la firma manuscrita digitalizada y fotografía viva de la persona ciudadana.
- o) **Firma manuscrita digitalizada**. Conjunto de datos y/o caracteres plasmados por la persona ciudadana, en la pantalla de un dispositivo móvil a través de la APP, por la cual otorga su apoyo a la persona aspirante a una candidatura independiente.
- p) **Fotografía Viva**. Imagen presencial de la persona ciudadana que voluntaria, libre e individualmente manifiesta su apoyo al o la

aspirante, tomada a través de la APP, ya sea por sí misma o en el momento en que se encuentra presente ante una persona auxiliar.

- q) **FURA:** Formato Único de Registro de Auxiliares que será utilizado por las personas aspirantes a Candidaturas Independientes para acreditar ante la instancia correspondiente, a las personas que le ayudarán a recabar el apoyo de la ciudadanía.
- r) **Garantía de audiencia.** Proceso mediante el cual las personas aspirantes a una candidatura independiente pueden solicitar al Organismo Público Local la revisión de los apoyos de la ciudadanía enviados al Instituto y que presenten alguna inconsistencia, en los términos que se establecen en el apartado respectivo.
- s) **Instituto o INE**. Instituto Nacional Electoral.
- t) **LGIPE:** Ley General de Instituciones y Procedimientos Electorales.
- u) **Libro negro:** Base de datos que contiene la información relativa a las personas que fueron dadas de baja del padrón electoral por haberse ubicado en alguno de los supuestos establecidos en la LGIPE.
- v) **Lineamientos**. Lineamientos para la verificación del cumplimiento del porcentaje de apoyo de la ciudadanía inscrita en la Lista Nominal de Electores, que se requiere para el registro de candidaturas independientes en el proceso electoral local 2023-2024, mediante el uso de la Aplicación Móvil "Apoyo Ciudadano-INE".
- w) **Lista Nominal de Electores.** Relación elaborada por la DERFE que contiene el nombre de las personas incluidas en el Padrón Electoral, agrupadas por distrito y sección, a quienes se ha expedido y entregado su CPV.
- x) **Mesa de Control.** Personal del Organismo Público Local que realiza la revisión visual de la información correspondiente al expediente electrónico de los registros de apoyo de la ciudadanía que fueron captados y enviados mediante la APP, con el fin de verificar y clarificar la información captada para su correcto procesamiento.
- y) **OCR**. (Reconocimiento Óptico de Caracteres), número identificador ubicado al reverso de la CPV.
- z) **OPL.** Organismo (s) Público (s) Local (es) en los que se presente la notificación de intención de las personas interesadas en participar como candidata o candidato independiente a cargos de elección popular local.
- aa) **Padrón Electoral.** Base de datos que contiene la información básica de la población mexicana que ha solicitado su CPV.
- bb) **Persona Interesada:** La persona ciudadana que ha manifestado su interés de obtener el registro a una candidatura independiente propietaria de la fórmula correspondiente.
- cc) **Portal Web**: Componente del Sistema de Captación de Datos para Procesos de Participación Ciudadana y Actores Políticos, que permite el registro de las personas aspirantes a Candidaturas Independientes por parte del OPL, la administración del registro de personas auxiliares por parte de las personas aspirantes, así como la consulta de los reportes estadísticos y nominativos relacionados con los registros de apoyo de la ciudadanía, incluyendo los estatus del resultado de la revisión en Mesa de Control y el desahogo de Garantía de Audiencia.
- dd) **Protocolo**. Es el documento denominado "Protocolo para la Captación y Verificación de Apoyo Ciudadano de las personas aspirantes a Candidaturas Independientes para los Procesos Electorales Concurrentes 2023-2024", emitido por la DERFE (Anexo Uno).
- ee) **Régimen de excepción**: Modalidad para la obtención del apoyo de la ciudadanía mediante cédula física en aquellos municipios identificados como de muy alta marginación, determinados por cada OPL.
- ff) **Sistema de Captación de Datos para Procesos de Participación Ciudadana y Actores Políticos (Sistema Informático):** Sistema informático entre cuyos componentes se encuentra el Portal *web*, la Aplicación Móvil "Apoyo Ciudadano-INE" y una Plataforma de Gestión de la información que permite el procesamiento de datos e imágenes captados mediante la Aplicación Móvil, así como la verificación de situación registral.
- gg) **Situación Registral:** Es el estatus que obra en la base de datos del Padrón Electoral sobre el registro de la CPV de la o el ciudadano.
- **2.** Los presentes Lineamientos tienen por objeto establecer los procedimientos para el uso de la APP para recabar el apoyo de la ciudadanía, la forma en que la DERFE remitirá los resultados de la compulsa a los OPL para verificar el porcentaje de apoyo de la ciudadanía obtenido por cada persona aspirante, el ejercicio de la garantía de audiencia de las personas aspirantes a Candidaturas Independientes, los procedimientos de revisión y clarificación de los registros de apoyo de la

ciudadanía, así como los criterios para no considerar válidos tales registros.

- **3.** Los presentes Lineamientos son de observancia obligatoria para el OPL, así como para las personas aspirantes a Candidaturas Independientes en el ámbito local, las personas que estas últimas registren como sus auxiliares y la ciudadanía misma que proporcione su apoyo a alguna de las personas aspirantes.
- **4.** La utilización de la APP a que se refieren los presentes Lineamientos sustituye a la denominada cédula de respaldo para acreditar que se cuenta con el porcentaje de apoyo de la ciudadanía que exige la Ley, a quienes aspiran a una Candidatura Independiente, salvo en los casos de excepción establecidos en las legislaciones locales, para el caso que exista un impedimento material o tecnológico para recabar el apoyo de la ciudadanía.
- **5.** Durante el proceso de obtención del apoyo de la ciudadanía y hasta en tanto no se agote el procedimiento de verificación de la autenticidad del mismo previsto en los presentes Lineamientos, **la situación registral de cada apoyo que entreguen las y los aspirantes se considerará preliminar**.

#### **Capítulo Segundo De las Obligaciones**

- **6.** El INE tiene las obligaciones siguientes:
	- a) Aprobar los presentes Lineamientos.
	- b) Llevar a cabo las actividades inherentes a la regulación de los presentes Lineamientos.
- **7.** Son obligaciones de la DERFE:
	- a) Poner a disposición de los OPL, así como de las personas aspirantes a Candidaturas Independientes, el Sistema de Captación de Datos para Procesos de Participación Ciudadana y Actores Políticos (Portal *web*).
	- b) Capacitar a los OPL en las actividades necesarias para cumplir con las disposiciones de los presentes lineamientos.
	- c) Poner a disposición de la ciudadanía y de las personas aspirantes a Candidaturas Independientes, la APP "Apoyo Ciudadano-INE".
	- d) Elaborar y poner a disposición de los OPL, los Manuales de Usuario de la APP, para su difusión a las personas aspirantes a Candidaturas Independientes.
- e) Presentar en el Portal *web* la información preliminar relativa a la verificación que se realice de los datos captados y enviados a través de la APP.
- f) Proporcionar a los OPL la asesoría técnica respecto al uso de la APP para la captación de apoyo de la ciudadanía, a fin de que puedan brindar la capacitación a las personas aspirantes a Candidaturas Independientes.
- g) Compulsar los datos captados a través de la APP de los apoyos de la ciudadanía que remitan las personas aspirantes a candidaturas independientes, las personas auxiliares que registren o la ciudadanía, contra la Lista Nominal de Electores.
- h) Implementar las medidas de seguridad necesarias que garanticen, en todo momento, la protección de los datos personales de los apoyos de la ciudadanía captados a través de la APP.
- i) Atender a los usuarios mediante el servicio que se proporciona a través de INETEL.
- j) Establecer una Mesa de Apoyo Técnico y Operativo para la atención de situaciones relacionadas con el Sistema Informático y/o la APP, como segundo nivel, para la atención de dudas técnicas.
- k) Informar a los OPL el número preliminar, así como el número final de apoyo de la ciudadanía alcanzado por cada aspirante de acuerdo con lo establecido en el Protocolo.
- l) Las demás que se establezcan en los presentes Lineamientos o que se encuentren relacionadas con las señaladas en los mismos.
- **8.** El OPL tiene las obligaciones siguientes en su respectivo ámbito de competencia:
	- a) Hacer uso de la información captada a través de la APP exclusivamente para cumplir con las atribuciones que le confiere la Constitución, la LGIPE y la normatividad aplicable en materia de transparencia y acceso a la información pública y protección de datos personales, así como los presentes Lineamientos.
	- b) Llevar a cabo las actividades inherentes a la regulación de los presentes Lineamientos.
	- c) Proporcionar la capacitación necesaria para el uso de la APP a las personas aspirantes a Candidaturas Independientes y auxiliares en su respectivo ámbito de competencia.
	- d) Establecer una Mesa de Apoyo para la atención de situaciones relacionadas con etapas previas al periodo de captación y/o posteriores a su conclusión, no relacionadas directamente con el uso del sistema informático y/o funcionamiento de la APP.
	- e) Dar de alta en el Portal *web* a las personas aspirantes a Candidaturas Independientes.
	- f) Dar de baja en el Portal *web* a las personas aspirantes a Candidaturas Independientes que manifiesten su desistimiento para

continuar con el procedimiento de registro de su candidatura independiente e informar a la DERFE respecto a éstos.

- g) Operar la Mesa de Control conforme a los criterios de revisión y clarificación establecidos por la propia autoridad.
- h) Asignar registros en Mesa de Control, que le permitan coordinar directamente la distribución de las cargas de trabajo a los operadores.
- i) Otorgar fecha y hora para el desahogo de las garantías de audiencia que las personas aspirantes a Candidaturas Independientes requieran.
- j) Operar las garantías de audiencia que las personas aspirantes a Candidaturas Independientes requieran para revisar en conjunto con ellas lo apoyos obtenidos de la ciudadanía en los que se advierta alguna inconsistencia, incluyendo la asignación de los registros a revisar, conforme a las determinaciones descritas en los Manuales dispuestos por la DERFE.
- k) Implementar las medidas de seguridad necesarias que garanticen, en todo momento, la protección de los datos personales de los apoyos de la ciudadanía consultados a través del Portal *web*.
- l) Publicar en la página de Internet del OPL, el Aviso de Privacidad para la protección de datos personales por el uso del sistema informático.
- m) Informar a las personas aspirantes el número de apoyo alcanzado, así como la situación registral de cada registro y las inconsistencias identificadas, de conformidad con la información aportada por la DERFE.
- n) Poner a disposición de las personas aspirantes a Candidaturas Independientes, el formato correspondiente al FURA.
- o) Revisar y validar la correspondencia de la información concentrada en las Cédulas de Registro de Auxiliar, generadas por el sistema informático y determinar lo conducente, respecto a la validez de los registros captados, de todas las personas auxiliares dadas de alta en la APP.
- p) Realizar los cruces finales de información necesarios y conforme a la normatividad electoral aplicable, así como la detección de registros de apoyo de la ciudadanía duplicados entre aspirantes con base en la información proporcionada por la DERFE como parte de los resultados preliminares y finales.
- q) Realizar lo conducente conforme a su Ley, normatividad y criterios en su ámbito Local y de esta forma sea el OPL quien determine si los aspirantes cumplieron o no, con el porcentaje requerido de apoyo de la ciudadanía.
- r) Hacer uso del Protocolo, respecto a las actividades y plazos para el uso adecuado del Sistema de Captación de Datos para Procesos de Participación Ciudadana y Actores Políticos.
- s) Implementar todas las acciones necesarias para brindar certeza respecto del apoyo de la ciudadanía.
- t) Las demás que se establezcan en los presentes Lineamientos o que se encuentren relacionadas con las señaladas en los mismos.
- **9.** Las personas interesadas tienen las obligaciones siguientes:
	- a) Presentar su manifestación de intención en el plazo correspondiente, conforme a los formatos, con la documentación original que se señale y ante las autoridades correspondientes conforme a la convocatoria que emita el OPL.
- **10.** Las personas aspirantes a Candidaturas Independientes tendrán las siguientes obligaciones:
	- a) Respetar las disposiciones establecidas en la Ley, los presentes lineamientos y demás normatividad aplicable.
	- b) Proporcionar al OPL, los datos que se le requieran para tener acceso al Portal *web*.
	- c) Dar de alta en el Portal *web* a las personas que fungirán como auxiliares para la captación del apoyo de la ciudadanía, de conformidad con lo establecido en el Protocolo y en los Manuales de Usuario.
	- d) Informar a las personas que funjan como sus auxiliares la importancia de la protección de los datos personales de la ciudadanía que brinden su apoyo a través de la APP, y hacer uso de ellos exclusivamente para los fines que fueron recabados.
	- e) Generar un Aviso de Privacidad para la protección de datos personales por el uso del sistema informático, el cual deberá remitir al OPL para la validación y gestión correspondiente.
	- f) Resguardar el FURA en el que se incluya la carta responsiva firmada por cada una de las personas auxiliares en donde manifiesten tener conocimiento de las obligaciones sobre el tratamiento de los datos personales recabados, la fotocopia de la CPV, y una carta firmada de aceptación de recibir notificaciones vía correo electrónico en relación con los procedimientos establecidos en los presentes Lineamientos.
	- g) Brindar la información adicional que se requiera respecto de la acreditación de las personas que funjan como sus auxiliares para todos los fines necesarios.
	- h) Remitir a través de sus personas auxiliares acreditadas, la información captada por medio de la APP al servidor central del INE.
	- i) Salvaguardar los datos de las personas a quienes acrediten como auxiliares y hacer uso de ellos exclusivamente para los fines para los que fueron recabados.
	- j) Promover la correcta operación y uso de la APP.
- k) Hacer del conocimiento de las personas que registre como sus auxiliares los supuestos en los que un apoyo de la ciudadanía será clasificado como inconsistente, en términos de lo establecido en el numeral 84 de los presentes Lineamientos, a efecto de que se abstengan de incurrir en las irregularidades señaladas en el mismo.
- l) Presentar directamente las denuncias o quejas ante la autoridad correspondiente en caso de tener conocimiento de irregularidades en la captación de los apoyos, a efecto de deslindar responsabilidades.
- m) Las demás que se establezcan en los presentes Lineamientos o que se encuentren relacionadas con las señaladas en los mismos.

Las obligaciones mencionadas en el presente capítulo se señalan de manera enunciativa mas no limitativa.

## **TÍTULO II**

# **PROCEDIMIENTO PARA RECABAR, PRESENTAR Y VERIFICAR EL APOYO DE LA CIUDADANÍA**

#### **Capítulo Primero**

#### **Del registro de la persona aspirante a una Candidatura Independiente en el Portal** *web* **del sistema informático**

- **11.** Para que el OPL esté en condiciones de hacer uso del Sistema informático, es necesario que su personal tenga cuentas electrónicas institucionales, con dominio (@ine.mx), las cuales deben ser proporcionadas por el INE. Para ello, el OPL deberá solicitar formalmente, a través de la UTVOPL, la entrega y alta de usuarios de las cuentas que considere necesarias para acceder a las funcionalidades del Sistema de Captación de Datos para Procesos de Participación Ciudadana y Actores Políticos y le permitan el acceso al Portal *Web* del Usuario OPL para efectuar las siguientes actividades:
	- > Alta de su Proceso Electoral Local.
	- $\triangleright$  Registro de las personas aspirantes a Candidaturas Independientes.
	- Generación de Reportes de Avance con información preliminar de cada Aspirante/Solicitante.
	- Consultar el estatus preliminar de los registros de cada Aspirante/Solicitante.
	- Contar con los elementos para otorgar la Garantía de Audiencia a las y los Aspirantes/Solicitantes, la asignación de los registros involucrados y el desahogo de la misma.
	- $\triangleright$  Captura manual de los apoyos recibidos por las personas aspirantes dados de alta en el Sistema de Captación y Verificación de Apoyo Ciudadano y que se favorecieron bajo el régimen de excepción.
	- Atención de la Mesa de Control para la revisión y clarificación de los apoyos de la ciudadanía recibidos en el Sistema.
- Asignar registros en Mesa de Control, que le permitan al OPL coordinar directamente la distribución de las cargas de trabajo a los operadores.
- Revisar las Cédulas de Registro del Auxiliar, que permitirá al OPL validar la información captada durante el alta del Auxiliar en la APP, incluyendo el anverso y reverso de la CPV, la fotografía viva y la firma manuscrita digitalizada, correspondiente a la persona Auxiliar autorizada para su registro en el Portal Web.

Las particularidades de solicitud de las cuentas quedarán establecidas en el Protocolo emitido por la DERFE.

## **a) Datos del proceso**:

- a. Tipo de proceso: Este campo se muestra de manera no editable, se establece de forma automática por el sistema como "Registro de Solicitante para Candidato Independiente"
- b. Ámbito: Local
- c. Cargo: Los Cargos a seleccionar son los siguientes:
	- i. Presidente Municipal/Alcalde
	- ii. Diputado Local.
	- iii. Gobernador / Jefe de Gobierno
	- iv. Regidor / Concejal / Junta Municipal / Sindico
- d. Entidad: Elegir la Entidad correspondiente.
- e. Distrito: Se despliegan los distritos correspondientes a la Entidad. Es de carácter obligatorio para Diputado Local.
- f. Municipio: Es de carácter obligatorio para los cargos de Presidente Municipal / Alcalde y Regidor/ Concejal / Junta Municipal / Sindico.
- g. Periodo: Elegir el proceso que le corresponde a las personas aspirantes a una candidatura independiente a registrar. El OPL deberá tomar en cuenta que el horario corresponde al huso horario Centro, de acuerdo a lo precisado en el Protocolo.
- **b)** Datos personales de la persona Aspirante:
	- a. Cargo (precargado)
	- b. Nombre (s);
	- c. Apellido Paterno;
	- d. Apellido Materno;
	- e. Lugar de nacimiento;

f. Fecha de nacimiento;

Datos de la Credencial para Votar:

- a. Clave de Elector;
- b. OCR/CIC;
- c. Entidad;
- d. Municipio, y;
- e. Sección electoral;

Datos de contacto:

- a. Teléfono de domicilio; y/o
- b. Teléfono de oficina; y/o
- c. Teléfono móvil;
- d. Correo electrónico;
- e. Datos de la persona suplente (opcional).

Tipo de autenticación<sup>1</sup> para acceso a los servicios de la APP para recabar el apoyo de la ciudadanía:

- a. Tipo de autenticación de la cuenta de correo electrónico, *Google*, *Facebook o Twitter*, para acceder al sistema.
- **c)** Recepción de expediente:
	- a. Fecha de manifestación;
	- b. Número de oficio/constancia con la que adquiere la calidad de aspirante a una Candidatura Independiente;
	- c. Folio Interno;

 $\overline{a}$ 

- d. Observaciones (en su caso), y;
- e. Emblema de la o él aspirante a una candidatura independiente. En caso de que el Solicitante requiera al OPL registrar su emblema, lo deberá proporcionar en archivo digital sin que exceda el tamaño de 500 KB en formato PNG.
- f. Cédula de confirmación de datos. EL OPL una vez que validó la información registrada, deberá imprimir y resguardar la Cédula para que esta sea firmada por la o el aspirante a Candidato Independiente.

<sup>1</sup> Para ingresar a la APP, la o el usuario iniciará sesión por medio de las cuentas existentes que tenga vinculadas a Google, Facebook y/o Twitter. De esta manera, la o el usuario de la APP obtiene ciertas ventajas. En primer lugar, existe un ahorro de tiempo pues no se requiere iniciar un proceso de creación de cuenta, por lo que no tendrá que registrar nombre y contraseña nuevos y diferentes facilitando así el manejo de datos. En segundo lugar, el usuario controla sus opciones de seguridad pues pueden ser configuradas desde su cuenta personal en estos sitios. La APP no registra el usuario y contraseña, sino que verifica con un tercero (Facebook o Gmail) la identidad del usuario, lo cual aumenta la protección de datos personales pues la información no se replica en otras bases de datos.

- **12.** Una vez concluido su registro en el Portal *web*, se enviará de manera inmediata a la cuenta de correo electrónico que proporcionó la persona aspirante la confirmación de su registro de alta en el mismo, la cual tendrá su número de identificación (Id Solicitante), para que pueda ingresar por medio de su cuenta de correo electrónico (*Facebook*, *Google o Twitter*) a la liga del Portal *web* con el perfil de usuario Solicitante.
- **13.** El OPL brindará capacitación a las personas aspirantes, así como al personal designado por las mismas sobre el uso de la APP y del Portal *web*. Asimismo, pondrá a disposición el material didáctico, que al respecto proporcione la DERFE.

## **Capítulo Segundo Del uso del Portal** *web*

- **14.** La persona aspirante podrá hacer uso del Portal *web* de la APP para:
	- **a)** Administrar el registro de las personas que funjan como sus auxiliares de manera permanente, dar de alta y de baja a las y los ciudadanos que serán las personas usuarias de la APP.
	- **b)** Consultar la información preliminar de apoyos captados por la persona auxiliar debidamente autorizada, o en caso de que el OPL ingrese registros por el método de captura manual sustentado bajo el régimen de excepción, y consultar los reportes correspondientes.
- **15.** Para ingresar al Portal *web*, lo hará con el usuario que le fue proporcionado y con la contraseña que utiliza para autenticarse en la cuenta de correo que proporcionó en su escrito de manifestación de intención.
- **16.** La persona aspirante deberá realizar el registro de las personas auxiliares en el Portal *Web*, de forma manual o masiva (archivo en formato CSV) para que estén en condiciones de registrarse y usar la APP, para lo cual se requiere contar con la información obtenida previamente en los FURA, de conformidad con lo siguiente:
	- **a)** Nombre (s);
	- **b)** Apellido Paterno;
	- **c)** Apellido Materno;
	- **d)** Fecha de nacimiento;
	- **e)** Número telefónico;
	- **f)** Cuenta de correo electrónico asociado a Google, Facebook o Twitter.
- **g)** Clave de elector;
- **h)** Referencia del auxiliar (opcional)

El FURA, en el que se incluya la responsiva sobre las obligaciones en el tratamiento de datos personales, la aceptación de recibir notificaciones vía correo electrónico y la copia de la CPV, deberá ser validada y resguardada por las personas aspirantes a Candidaturas Independientes.

Es importante apegarse estrictamente al formato establecido en el archivo Excel y que se encuentra definido en el Manual del Solicitante.

- **17.** El personal del OPL revisará las cédulas electrónicas que se generen con motivo del registro de las personas auxiliares en la APP, para verificar que la información captada en la APP corresponda a la o el auxiliar registrado por la persona aspirante en el Portal *Web*, así como el cumplimiento de encontrarse vigente en el Padrón Electoral. En caso de que no correspondan las imágenes a la persona auxiliar registrada por la APP y la acreditada en el Portal *Web*, se efectuará y notificará la baja de la o el auxiliar a la persona aspirante.
- **18.** Una vez que la persona aspirante realice el registro de las personas que fungirán como sus auxiliares, estas últimas recibirán, de manera inmediata en su cuenta de correo electrónico que proporcionaron para su registro, la confirmación de su alta y la información correspondiente para el acceso a la APP, con el fin de iniciar a recabar el apoyo de la ciudadanía correspondiente a la persona aspirante. El acceso a la APP se obtendrá posterior a la descarga gratuita de la aplicación en las tiendas *Play Store* (Android) y *Apple Store* (iOS), según el tipo de dispositivo móvil que utilicen y su respectiva configuración.
- **19.** La persona aspirante será la responsable del alta y registro de las personas auxiliares dentro del Portal *Web*.
- **20.** La persona aspirante deberá informar a las y los auxiliares de las obligaciones y responsabilidades sobre el tratamiento de los datos personales recabados a través de la APP y mediante los formatos físicos (régimen de excepción), solicitando a cada una de las personas auxiliares suscriban a través del FURA la responsiva en donde manifiesten tener conocimiento de las obligaciones, tratamiento y salvaguarda de los datos personales.
- **21.** En caso de que la persona aspirante aplique la baja de alguna persona auxiliar en el Portal *web*, deberá registrar en el sistema informático el motivo de la misma, con la finalidad de que se notifique por correo electrónico a la o el auxiliar para que se abstenga de capturar y enviar apoyo de la ciudadanía en caso de que no se haya actualizado o sincronizado la APP de conformidad con lo establecido en los Manuales.

**22.** En caso de detectar envíos o recepción de apoyos con fecha posterior a la baja que se hubiere efectuado de alguna persona auxiliar, dichos apoyos no serán contabilizados, es decir, serán marcados con una inconsistencia, o no recibidos en los servidores del INE.

#### **Capítulo Tercero Del uso de la APP para el registro de personas auxiliares**

**23.** Las personas auxiliares deberán contar con algún tipo de conexión a Internet para descargar de forma gratuita de las tiendas *App Store* o *Google Play* la APP, denominada "Apoyo Ciudadano-INE" y registrarse como auxiliares en la misma para su acceso.

Al iniciar con el uso de la APP, la persona auxiliar, deberá elegir del Menú Desplegable la opción de *Configuración,* en donde aparecerá la pantalla *Ajustes* y deberá seleccionar el **Modo Auxiliar,** una vez encendida la opción, podrá iniciar con el proceso de registro como auxiliar.

Una vez que inicie el proceso de instalación de la APP, ésta solicitará permiso para acceder a la *Ubicación* del dispositivo móvil, por lo que la persona auxiliar deberá asegurarse de que la función de *Ubicación* se encuentre activa y deberá permanecer de esa forma (*Ubicación* activada) durante todo el tiempo en el que se realice la captación del apoyo de la ciudadanía.

- **24.** Para este registro en la APP, las y los auxiliares deberán desplegar el menú de la misma e ingresar en el módulo denominado **"Registro de Auxiliar"**, el cual le solicitará el tipo de autenticación (*Facebook*, *Google o Twitter*), el Id del proceso y el Id de auxiliar que le fueron enviados al correo electrónico que proporcionó a su aspirante a una Candidatura Independiente.
- **25.** Al realizar el alta de la persona Auxiliar en el dispositivo móvil, se captará, adicionalmente a la información mencionada en el punto anterior, la imagen del anverso y reverso de la CPV, la fotografía viva (presencial) de la persona Auxiliar y su firma manuscrita digitalizada. Esta información será enviada al INE, con el fin de poder contar con los elementos para generar una "Cédula de Registro del Auxiliar", que validará el OPL.
- **26.** La información capturada durante el alta de cada persona Auxiliar será verificada por el OPL, con el objetivo de comprobar la correspondencia con lo registrado por las personas aspirantes en el Portal Web y, por el INE para revisar que esta persona cuente con un registro en el Padrón Electoral.
- **27.** En caso de que la información verificada relativa al lineamiento anterior no corresponda a los datos de la o el auxiliar registrado por la persona aspirante en el portal *web,* el OPL podrá llevar a cabo la baja de dicha persona auxiliar, especificando el motivo de la misma. Por lo que respecta a la verificación de situación registral y en caso de que no se encuentre en el Padrón Electoral, el INE, a través de la DERFE podrá llevar a cabo la baja de dicha persona auxiliar especificando el motivo de la misma, ambos supuestos podrán ser consultados por cada aspirante en el Portal *web*.
- **28.** La APP le solicitará la creación de una contraseña, la cual será **de uso exclusivo para cada persona auxiliar** y, a partir de ello, podrá realizar la captación de apoyo de la ciudadanía.
- **29.** La persona auxiliar podrá registrar un máximo de dos dispositivos simultáneos. De requerir dar de alta un nuevo dispositivo, deberá dar de baja alguno de los dispositivos que ya tenga registrados, mediante la opción "Baja de Dispositivo" a través de la APP.
- **30.** El registro de los dispositivos móviles podrá ser objeto de análisis y revisión por parte del INE con el objetivo de validar que se cumpla con lo estipulado en el numeral anterior; en caso de detectar irregularidades que vayan en contra de la normatividad aplicable, se procederá a marcar como inconsistencia aquel apoyo que se registre a través de un dispositivo no autorizado.
- **31.** La persona auxiliar deberá considerar que su cuenta personal (*Facebook*, *Google o Twitter*) debe ser utilizada sólo por sí mismo y no deberá compartirla con otros usuarios. El servidor del correo electrónico que utilice (*Yahoo, Hotmail, Gmail, Facebook*, etc.) puede detectar que su cuenta personal está siendo utilizada en varios dispositivos móviles y correrá el riesgo de que sea bloqueada o cancelada.
- **32.** La APP contendrá los datos de la persona aspirante en el momento que la persona auxiliar concluya con su registro en ella.
- **33.** La persona auxiliar podrá realizar los actos relativos a recabar el apoyo de la ciudadanía únicamente dentro del periodo aprobado por la autoridad electoral local.
- **34.** El uso de la aplicación, la contraseña y la información que recabe la persona auxiliar, queda bajo su más estricta responsabilidad, así como de la persona aspirante.

## **Capítulo Cuarto**

**De la obtención del apoyo de la ciudadanía a través de la Aplicación Móvil**

**35.** La persona auxiliar ingresará a la APP para recabar el apoyo de la ciudadanía. La APP está diseñada para captar el apoyo de la ciudadanía fuera de línea, es decir, **sin conexión a Internet**.

Sólo se deberá contar con conexión a Internet en dos momentos:

- El primero cuando la persona auxiliar se registre en la APP para darse de alta y;
- El segundo, al realizar el envío de los apoyos de la ciudadanía captados a los servidores del INE.
- **36.** Al iniciar con el uso de la APP, la persona Auxiliar, deberá elegir del *Menú Desplegable,* la opción de *Configuración,* en donde aparecerá la pantalla de *Ajustes* y deberá de seleccionar el **Modo Auxiliar,** una vez encendida la opción, deberá regresar al Menú principal para estar en condiciones de comenzar a captar apoyos de la ciudadanía, mediante la opción *"Captura de Datos".*
- **37.** La información de la persona aspirante que mostrará la APP es la siguiente:
	- **a)** Nombre (s);
	- **b)** Apellido Paterno;
	- **c)** Apellido Materno;
	- **d)** Cargo de elección popular al que aspira; y;
	- **e)** Entidad.
- **38.** La APP le dará la posibilidad a la persona auxiliar de identificar y seleccionar en el menú correspondiente el tipo de CPV que será captada, de la cual, la o el ciudadano deberá presentar el original al manifestar su apoyo a la persona aspirante.
- **39.** La persona auxiliar, a través de la APP, captará la fotografía del anverso y reverso del original de la CPV de la o el ciudadano que proporciona su apoyo a la persona aspirante.
- **40.** La APP captará los códigos contenidos en la CPV, según el tipo de CPV que se exhiba, a efecto de obtener la información de la o el ciudadano que brinda su apoyo, **mismos que no serán editables**.
- **41.** La persona auxiliar deberá verificar que las imágenes captadas sean legibles, particularmente que los datos obtenidos en el proceso de captación sean visibles.

Para lo anterior, la APP permite verificar las imágenes captadas del apoyo de la ciudadanía de tal manera que la persona auxiliar, tenga los

elementos para revisar que las imágenes de la CPV, la fotografía viva de la persona, y la firma manuscrita digitalizada, hayan sido captadas adecuadamente, es decir, que se muestren con la claridad suficiente para mostrar la voluntad de la ciudadanía de otorgar su apoyo. En el caso de que alguna de las imágenes no sea legible, el apoyo será considerado no válido de conformidad con lo señalado en el numeral 84 de los presentes Lineamientos.

- **42.** La persona auxiliar deberá seleccionar en la APP el recuadro que indica que el ciudadano o la ciudadana está presentando una CPV original. De no ser así, no podrá avanzar en la siguiente etapa del proceso de captación de datos. Al realizar esta acción se considera que la persona auxiliar verificó, validó y constató que se presentó una CPV original.
- **43.** La persona auxiliar solicitará a quien brinda su apoyo la captura de la fotografía de su rostro (fotografía viva o presencial) a través de la APP, a efecto de que esta autoridad cuente con los elementos necesarios para constatar la veracidad del otorgamiento del apoyo. En caso de negativa de la o el ciudadano, no se podrá continuar con la obtención de ese apoyo.
- **44.** La persona auxiliar deberá revisar que la fotografía viva captada cumpla con los siguientes requerimientos. En caso contrario, la APP permitirá volver a tomar la fotografía, las veces que sea necesario.
	- La fotografía deberá ser tomada de frente.
	- El rostro de la persona ciudadana debe estar descubierto (sin cubrebocas ni lentes oscuros, entre otros).
	- Evitar el uso de lentes de aumento.
	- Evitar el uso de gorra(o) o sombrero.
	- Tomar la fotografía solo a la o el ciudadano en cuestión, evitando fotos en grupo.
	- Verificar que la imagen no se vea borrosa después de haber capturado la fotografía.
	- Considerar la iluminación adecuada para que se observe bien el rostro de la o el ciudadano.
- **45.** La persona auxiliar solicitará a quien brinda su apoyo, que ingrese su firma manuscrita digitalizada a través de la APP, en la pantalla del dispositivo. La o el ciudadano que brinda su apoyo podrá firmar en todo el recuadro de la pantalla que se muestra en la APP. La persona auxiliar deberá verificar que la firma manuscrita digitalizada corresponda con la firma integrada en la CPV original que exhibe la o el ciudadano. De lo contrario, el apoyo se marcará como inconsistencia y, por tanto, no será considerado como válido. La APP permitirá a la ciudadanía repetir la ejecución de la firma, las veces que sea necesario.
- **46.** Una vez concluidos los pasos anteriores, al seleccionar el botón "siguiente", la APP guardará el apoyo de la ciudadanía, mostrando un mensaje con el número de folio guardado. La persona auxiliar deberá seleccionar "continuar" para seguir utilizando la APP.
- **47.** Todos los registros de apoyo de la ciudadanía captados se almacenarán con un mecanismo de cifrado seguro que contribuye a la seguridad de la información y la salvaguarda de los datos personales captados, de conformidad con la normatividad aplicable.
- **48.** Para realizar el envío de los registros de apoyo de la ciudadanía recabado hacia el servidor central del Instituto, la persona auxiliar deberá contar con conexión a Internet en el dispositivo donde se encuentre instalada la APP, para que, a través de la funcionalidad de envío de datos, los registros captados de apoyo de la ciudadanía sean transmitidos al servidor central del INE.
- **49.** El envío de los registros de apoyo de la ciudadanía recabados podrá llevarse a cabo las 24 horas, siempre y cuando se cuente con conexión a Internet, en el entendido que el servidor del INE se encuentra en operación permanente para la recepción de estos registros.
- **50.** Una vez recibida la información en el servidor central del INE, el sistema emitirá un acuse de recibo a la persona auxiliar, mismo que se enviará a su correo electrónico proporcionado y contendrá el folio de cada registro recibido (integrado por el folio de la persona aspirante, el ID del auxiliar, el ID del dispositivo y el ID del registro), así como el CIC/OCR captado, la fecha en que el INE recibió cada registro y el código de integridad de cada uno de éstos.

Para garantizar la confidencialidad de la información proporcionada por la ciudadanía por medio de su apoyo a la persona aspirante, los acuses de recibo no contendrán datos personales, salvo el nombre de la persona que brindó su apoyo a la persona aspirante.

- **51.** Al ser recibida por el INE, la información de los registros de apoyo de la ciudadanía captados se borrará de manera definitiva del dispositivo móvil utilizado por la o el auxiliar.
- **52.** Dentro de las 24 horas siguientes a la conclusión del periodo de captación del apoyo de la ciudadanía la persona auxiliar deberá realizar el envío de los apoyos recabados mediante la APP. **Una vez transcurrido este lapso el servidor central del INE no aceptará la recepción de los archivos enviados.**

**53.** Durante el proceso de captación pudieran presentarse intermitencias no atribuibles al INE, derivadas de validaciones de servicios tecnológicos aplicadas a terceros (Google, Facebook o Twitter).

De ser el caso, el Instituto notificará a través de la cuenta de correo electrónico [apoyo.ciudadano@ine.mx](mailto:apoyo.ciudadano@ine.mx) a los usuarios de dicho servicio, con la finalidad de que proporcionen otra opción de correo electrónico para que continúen con la captación de apoyos de la ciudadanía.

#### **Capítulo Quinto Del uso de la APP para la ciudadanía en la Modalidad Mi Apoyo.**

- **54.** Las personas ciudadanas que deseen hacer uso de esta modalidad deberán contar con una CPV de modelos D, E, F, G y H vigentes. La APP captará los códigos según el tipo de CPV que se trate, a efecto de obtener la información de la persona ciudadana que brinda su apoyo. Para el caso del apoyo que genere directamente la ciudadanía, sólo será posible captar las CPV que cuenten al reverso con código QR.
- **55.** La persona ciudadana deberá contar con algún tipo de conexión a Internet para descargar de las tiendas de *App Store* o *Google Play*, la APP denominada "Apoyo Ciudadano-INE".
- **56.** Durante este proceso, la persona ciudadana deberá contar con conexión a Internet en el dispositivo móvil, para que el registro de apoyo captado sea transmitido al servidor central del INE para su procesamiento.
- **57.** La persona ciudadana deberá registrarse en la APP mediante el Menú que le muestra la aplicación e ingresar en el botón denominado "Registro Ciudadano".
- **58.** La persona ciudadana deberá seleccionar el botón "Generar Código" y la APP le solicitará que capte el reverso del original de su CPV, enseguida se le solicitará ingresar el tipo de su cuenta de correo electrónico la cual deberá estar vinculada a *Google, Facebook* o *Twitter* y se mostrará el CIC captado del reverso de la CPV original. Dicho código de activación tendrá una vigencia de 24 horas a partir de su generación.
- **59.** El sistema validará la información de la cuenta de correo electrónico ingresada en la APP, mediante los servicios de validación de redes sociales *(Google, Facebook o Twitter),* para lo cual la persona ciudadana deberá ingresar su usuario y contraseña de su cuenta de correo electrónico cuando la APP se lo solicite.
- **60.** Se verificará la información de la persona ciudadana ingresada en la APP, así como su referencia geo electoral (entidad) para determinar la entidad a la que corresponda.
- **61.** La APP le informará que su código de activación fue generado con éxito y le será enviado al correo electrónico con el cual se registró. Dicho código sólo podrá ser usado en el dispositivo móvil con el cual se solicitó la generación del mismo.
- **62.** La persona ciudadana deberá ingresar a su correo electrónico para copiar el código de activación e ingresarlo en la APP en el apartado "Introduce el código de activación" y dar clic en el botón "Siguiente" ubicado en la parte inferior derecha de la pantalla.
- **63.** La persona ciudadana deberá seleccionar, el cargo y la persona aspirante a la cual desea otorgarle su apoyo.
- **64.** A partir de este momento dará inicio el proceso de captación del apoyo por lo que este identificará visualmente el tipo de CPV con que cuenta y seleccionará este en la APP a fin de poder proporcionar su registro.
- **65.** La persona ciudadana, a través de la APP, captará la fotografía del anverso y reverso del original de la CPV para poder brindar su apoyo.
- **66.** La APP captará los códigos según el tipo de CPV que se trate, a efecto de obtener la información de la persona ciudadana que brinda su apoyo.
- **67.** La persona ciudadana deberá verificar que las imágenes captadas sean legibles, particularmente que los datos obtenidos del proceso de captación sean visibles.
- **68.** La persona ciudadana que está brindando su apoyo captará la fotografía de su rostro (fotografía viva o presencial) a través de la APP, a efecto de que esta autoridad cuente, en su caso, con los elementos necesarios para constatar la veracidad del otorgamiento del apoyo. En caso de que la persona ciudadana decida no tomarse dicha fotografía, no podrá continuar con el proceso de captación del registro de su apoyo.
- **69.** La persona ciudadana deberá revisar que la captación de la fotografía viva (presencial) cumpla con los siguientes requerimientos, en caso contrario, la APP permitirá tomar la fotografía, las veces que sea necesario.
	- Deberá ser tomada de frente.
	- El rostro de la persona ciudadana debe estar descubierto.
	- Evitar el uso lentes de aumento.
	- Evitar el uso de gorra(o) o sombrero.
	- Tomar la fotografía solo a la persona ciudadana en cuestión, evitando fotos en grupo.
	- Verificar que la imagen no se vea borrosa después de haber capturado la fotografía viva (presencial).

• Considerar la iluminación adecuada para que se observe bien el rostro de la persona ciudadana.

- **70.** La persona ciudadana que otorgue su apoyo deberá plasmar su firma manuscrita digitalizada a través de la APP, en la pantalla táctil del dispositivo, para lo cual podrá utilizar todo el recuadro de la pantalla que se muestra en la APP. La firma manuscrita digitalizada debe corresponder con la firma que está plasmada en el anverso o reverso del original de la CPV que se capturó previamente.
- **71.** Una vez concluidos los pasos anteriores, al seleccionar el botón "siguiente", la APP guardará de manera exitosa su apoyo mostrando un mensaje con el número de folio guardado. La persona ciudadana deberá seleccionar "continuar" para que la APP envíe su apoyo a los servidores centrales del INE. Como medida de seguridad, todos los registros captados se procesan mediante mecanismo de cifrado seguro de información.
- **72.** En caso de que se pierda la conectividad durante el envío del registro de su apoyo, el registro se almacenará de forma cifrada en el dispositivo móvil, y para realizar el envío de este, la persona ciudadana deberá contar con algún tipo de conexión a Internet (celular u otra) en el dispositivo donde se encuentre instalada la APP, para que, a través de la funcionalidad de envío de datos, los registros captados sean transmitidos al servidor central del INE.
- **73.** La captación del registro de apoyo podrá llevarse a cabo durante las 24 horas, siempre y cuando se cuente con conexión a Internet, en el entendido de que el servidor del INE se encuentra en operación permanente para la recepción de los registros.
- **74.** Una vez recibida la información en el servidor central del INE, el sistema emitirá un acuse de recibo a la cuenta de correo de la persona ciudadana identificándola con su CIC, que contendrá los datos del registro de su apoyo que ha sido recibido por el INE indicando: proceso de participación, folio de registro, fecha de recepción, código de activación, dispositivo asociado, correo electrónico y código de integridad del registro. Con esta información es plenamente identificable el registro de apoyo brindado.
- **75.** Para garantizar la confidencialidad de la información, los acuses de recibo no contendrán datos personales, salvo el CIC de la persona ciudadana que brindó su registro de apoyo.
- **76.** Al ser recibida por el INE la información de los registros de apoyo captados, ésta se borrará de manera definitiva del dispositivo móvil.
- **77.** Los registros de apoyo recibidos por esta nueva modalidad seguirán el proceso definido en el Capítulo Sexto de los Lineamientos denominado "De la verificación del porcentaje de apoyo de la ciudadanía recabado mediante la APP".
- **78.** Al utilizar esta modalidad de "Mi Apoyo" (Registro Ciudadano), la información correspondiente a la cuenta de correo y datos del original de la CPV, serán vinculados directamente al dispositivo móvil que se utilice para la generación del código de activación, por lo que dicho dispositivo móvil podrá ser utilizado únicamente para captar los datos del original de la CPV de la primera persona que obtenga su código de activación en éste, es decir un correo electrónico, un dispositivo móvil para una persona.
- **79.** La información y datos derivados de esta modalidad de servicio por medio de la APP podrán ser objeto de análisis por parte del Instituto, con el objetivo de identificar irregularidades operativas o sistemáticas y, en caso de que se presenten, determinar lo conducente respecto a los registros de apoyo de la ciudadanía, así como la procedencia de invalidar los mismos y en su caso dar vista a las autoridades competentes.

## **Capítulo Sexto De la verificación del porcentaje de apoyo de la ciudadanía recabado mediante la APP**

- **80.** Los archivos que se generen a partir de la APP sustituyen a la cédula de respaldo y a la copia de la CPV, dado que se cuenta con la información requerida.
- **81.** En el servidor central, ubicado en instalaciones del INE, se recibirá la información del apoyo de la ciudadanía transmitida desde los dispositivos móviles, por parte de la persona auxiliar o de la persona ciudadana que haga uso de la funcionalidad Mi apoyo.
- **82.** La DERFE realizará la verificación de la situación registral en la base de datos del Padrón Electoral y de la Lista Nominal de Electores, considerando el corte del último día del mes inmediato anterior. El resultado de dicha verificación deberá reflejarse de manera informativa y preliminar en el Portal *web*, a más tardar dentro de los diez días hábiles siguientes a la recepción de la información en el servidor central del INE.
- **83.** En la Mesa de Control que operará el OPL se realizará la revisión visual de las imágenes y datos captados por las personas auxiliares y la

ciudadanía mediante la APP, sin que durante dicho proceso se dé intervención a las personas aspirantes.

- **84.** En la Mesa de Control se considerarán como no válidos los apoyos de la ciudadanía que respalde a la persona aspirante que se ubiquen en alguno de los supuestos siguientes:
	- a) Aquellos registros en los que la imagen no corresponda con el original de la CPV que emite el INE a favor de la persona que expresó su voluntad de brindar su apoyo.
	- b) Aquellos registros en los que la imagen del original de la CPV que emite esta autoridad corresponda únicamente al anverso o reverso de la misma.
	- c) Aquellos registros en los que el anverso y reverso no correspondan al original de la misma CPV que emite el INE.
	- d) Aquellos registros en los que la imagen de la CPV no haya sido obtenida directamente del original de la CPV que emite el INE y que debió ser presentada físicamente al momento de que la ciudadanía manifestó su apoyo.
	- e) Aquellos registros en los que la imagen de la CPV corresponda a una fotocopia, en blanco y negro o a colores y, por ende, no corresponda al original de la CPV que emite esta autoridad electoral.
	- f) Aquellos registros en los que la imagen de la CPV que emite esta autoridad sea ilegible en alguno de los elementos siguientes:
		- a. Fotografía viva
		- b. Clave de elector, número de emisión, OCR o CIC
		- c. Firma manuscrita digitalizada.
	- g) Aquellos registros en los que la fotografía viva (presencial) no corresponda con la persona a la que le pertenece la CPV que emitió el INE a su favor, con excepción de aquellos casos en los que se verifique la coincidencia de los rasgos físicos aplicando medidas de inclusión, que atiendan las disposiciones señaladas en el "Protocolo para adoptar las medidas tendientes a garantizar a las personas trans el ejercicio del voto en igualdad de condiciones y sin discriminación en todos los tipos de elección y mecanismos de participación ciudadana".
	- h) Aquellos registros en los que la fotografía viva (presencial) no corresponda a una persona o siendo una persona, la imagen no haya sido tomada directamente de quien brinda el apoyo.
	- i) Aquellos registros en los que la fotografía viva (presencial) no muestre el rostro descubierto de la persona. Para la captura de la fotografía deberán removerse lentes obscuros, gorras/sombreros, cubrebocas o cualquier otra prenda o artículo que impida el pleno reconocimiento de la persona ciudadana.
	- j) Aquellos registros que no se encuentren respaldados por la firma manuscrita digitalizada, respecto de lo cual carecerá de validez un punto, una línea, una cruz, una paloma o una "X", iniciales y, en

general, cualquier signo o símbolo cuando no sea éste el que se encuentra plasmado en la CPV.

- k) Aquellos registros en los que en la firma manuscrita digitalizada se plasme el nombre de una persona distinta a la que pertenece la imagen del original de la CPV, siempre y cuando no sea el que se haya plasmado en ella.
- l) Aquellos registros en los que, a simple vista, la firma manuscrita digitalizada no coincida con la firma del original de la CPV, o bien, que, de la revisión de los rasgos generales de ambas firmas, se advierta que no existe correspondencia.
- m) Aquellos registros en los que en el apartado del aplicativo correspondiente a la firma se observe en blanco, salvo que en la propia credencial se señale la expresión "sin firma". En los puestos en los que la CPV contenga la expresión "Sin firma", como caso de excepción, se aceptará que el apartado aparezca en blanco o cualquier intento de firma.
- n) Aquellos registros en los que en las imágenes que corresponden al anverso y/o al reverso de la CPV se visualicen rasgos diferentes, tales como grafía y tonalidad, se observe que la información correspondiente a los campos de Nombre, Clave de elector, OCR y CIC esté sobrepuesta; se observe que la huella que presenta la CPV es la misma en varios registros, se identifiquen inconsistencias entre los datos de la CURP y la Clave de Elector.

En ese sentido, se resalta que, la revisión de la firma se realizará observando la legibilidad y los caracteres del nombre propio captado por la APP, en comparación con los del original de la CPV expedida por el INE; sin que en dicha revisión se haga uso de conocimientos técnicos o de peritos en la materia.

- **85.** Todos los registros captados con la APP y remitidos al servidor central del INE serán revisados en la Mesa de Control por el OPL; para tal efecto, la DERFE una vez que realice el descifrado de los registros, remitirá los mismos a Mesa de Control. El resultado de dicha revisión deberá reflejarse en el Portal *web* en un plazo máximo de diez días después de haberse recibido en la Mesa de Control.
- **86.** En la Mesa de Control, la persona operadora que designe el OPL realizará el procedimiento siguiente:
	- a) Ingresará al Portal *web*, al módulo "Mesa de Control", sub módulo "Operar Mesa de Control".
	- b) Seleccionará el folio de la persona aspirante sobre quien realizará la revisión de los registros de apoyos preliminares y elegirá la opción "Buscar" a efecto de que se muestren aquellos apoyos que hayan sido asignados para su revisión en Mesa de Control.

c) Seleccionará cada registro y visualizará las 4 imágenes remitidas por la o el auxiliar o la o el ciudadano (que siempre deberán ser el anverso y reverso del original de la CPV emitida por este Instituto de la o el ciudadano que brindó su apoyo, fotografía viva y firma), así como el formulario, en el que se muestran los datos obtenidos a través del reconocimiento óptico de caracteres de la imagen del anverso y reverso del original de la CPV, o de la lectura del código de barras o del código de respuesta rápida (código QR); tales datos son los siguientes:

-Nombre -Apellido paterno -Apellido materno -Clave de elector -Número de emisión -OCR

La persona operadora deberá revisar, completar y, en su caso, clarificar la información de los campos anteriores utilizando para ello las imágenes que debieron captarse del anverso y el reverso de la CPV original por medio de la APP.

d) En el caso de que la o el operador advierta que el registro de los apoyos que se encuentra revisando se ubica en alguno de los supuestos previstos en el Lineamiento 84 y que, por lo tanto, se consideran registros no válidos, seleccionará alguna de las 7 opciones que muestra el combo respectivo en el Portal *web* dentro de las "Inconsistencias", conforme a la tabla siguiente:

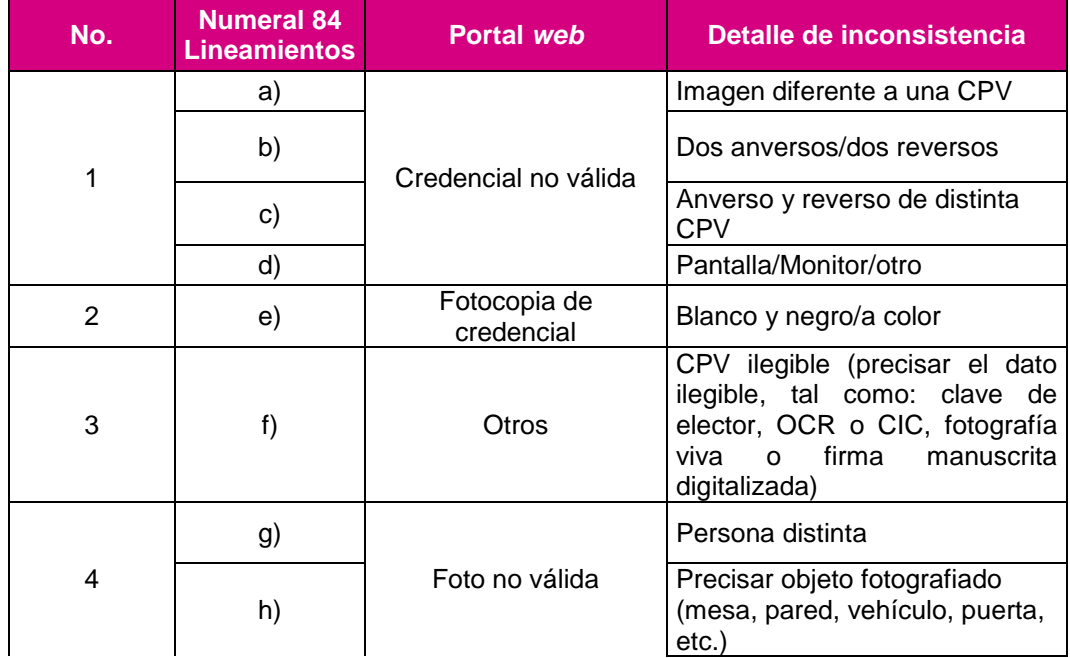

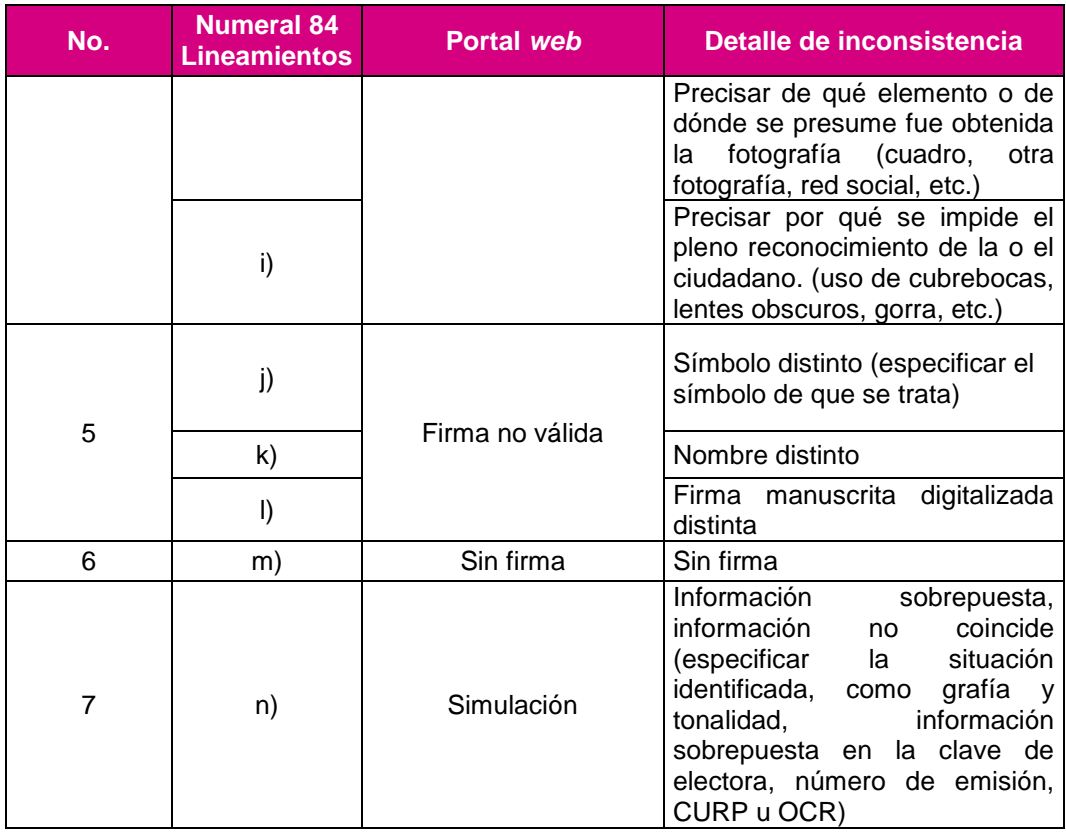

Asimismo, la persona operadora señalará el detalle de la inconsistencia, esto es, la causa por la que se considera no válido el registro de apoyo, conforme a la tabla anterior.

- e) En caso de que la situación registral que se muestre sea "Datos no encontrados", es decir, que los datos enviados por la o el auxiliar de la persona aspirante no fueron localizados en la lista nominal, la persona operadora verificará si los datos se encuentran correctos en el formulario y de no ser así, los corregirá.
- **87.** Ante cualquier inconsistencia adicional a las descritas en los presentes Lineamientos y que, por tanto, no se encuentren reguladas en los mismos, pero que versen sobre la verificación del apoyo de la ciudadanía, se harán del conocimiento de la autoridad competente de cada OPL para que determine lo conducente, así como informar a la DERFE de esta situación.
- **88.** Todos los registros revisados en Mesa de Control se clasificarán, para efecto del reporte preliminar de avance que muestra el Portal web, con los estatus siguientes:

**a) Registros Ciudadanos enviados al INE:** Aquellos registros captados por las personas auxiliares a través de la APP o directamente por la ciudadanía a través de la modalidad "Mi apoyo" y recibidos en el servidor

del Instituto, así como los registros correspondientes al régimen de excepción que fueron capturados en el Portal *web*.

**b) Registros Ciudadanos en Lista Nominal:** Aquellos registros que como resultado de las compulsas establecidas en los presentes Lineamientos se encuentran inscritos en la Lista Nominal de Electores y para los cuales no se identificó una inconsistencia.

**c) Registros Ciudadanos Duplicados mismo solicitante:** Aquellos registros que hayan sido capturados en más de una ocasión y que correspondan a una misma persona. En estos casos se estará a lo que determine el OPL.

**d) Registros Ciudadanos Duplicados con otros solicitantes.** Son los apoyos que correspondan a una misma persona y los cuales están duplicados en los apoyos de otros aspirantes del mismo cargo; la información se carga cerca de la fecha de conclusión del proceso de captación según el cargo. En este supuesto se estará a lo establecido por el OPL.

**e) Registros Ciudadanos en otra Situación Registral:** Son los Apoyos compulsados e identificados como Bajas del Padrón Electoral, Encontrados en Padrón Electoral, pero no en Lista Nominal, así como los registros que correspondan a un ámbito geográfico-electoral distinto al que le corresponde a la persona aspirante o bien datos no encontrados en el corte mensual del Padrón Electoral con que se cuente en ese momento.

**f) Registros ciudadanos con inconsistencia:** Aquellos registros que hayan sido identificados con alguna de las inconsistencias señaladas en el numeral 84 de los Lineamientos.

**g) Registros ciudadanos en Procesamiento:** Aquellos registros que se encuentran en los procesos informáticos automatizados de la APP, tales como el descifrado de los paquetes y verificación de la situación registral, mismos que no dependen de un operador para su procesamiento.

**h) Registros ciudadanos en Mesa de Control:** Aquellos registros que aún se encuentran en revisión del OPL. Es decir, la revisión de las imágenes y datos que integran el expediente electrónico del apoyo de la ciudadanía recabado mediante la APP (anverso y reverso del original de la CPV emitida por este Instituto a favor de la persona ciudadana que proporcionó su apoyo, foto viva (presencial) y firma manuscrita digitalizada).

**89.** Para los efectos del porcentaje requerido por la Ley Local el OPL determinará lo conducente de acuerdo con su normatividad aplicable.

## **Capítulo Séptimo**

## **De los datos que el Instituto obtendrá de los registros de apoyo de la ciudadanía**

**90.** Además de los archivos que conforman el expediente electrónico, la autoridad electoral tendrá acceso a información, generada a través de la APP, relativa a los días, horas, dispositivos móviles y coordenadas geográficas en los que se capten los registros de apoyo de la ciudadanía enviados al servidor central del INE por las personas auxiliares o directamente por la ciudadanía a través de la modalidad "Mi apoyo".

**91.** Los datos mencionados en el numeral anterior podrán ser objeto de análisis por parte del INE, a fin de informar al OPL para que se descarten irregularidades sistemáticas en las que se identifiquen conductas que vayan en contra de la normatividad aplicable y, en caso de que se presenten, determinar lo conducente respecto a los registros de apoyo de la ciudadanía y la procedencia de dar vista a las autoridades competentes.

#### **Capítulo Octavo Del régimen de excepción**

- **92.** Para recabar el apoyo de la ciudadanía es necesario utilizar la APP, y sólo en los casos en que el OPL establezca un régimen de excepción, se considerará el uso del módulo de captura de cédulas (captura manual) con que cuenta el sistema informático, únicamente para las personas aspirantes a candidaturas independientes registradas en el Portal web y avaladas por el OPL para captar apoyo mediante el régimen de excepción. El OPL determinará los requisitos que deberán contener las cédulas físicas para recabar el apoyo mediante dicho régimen.
- **93.** Para tales efectos, en los municipios y localidades en los que resulta aplicable el régimen de excepción, sólo podrán recabarse la información de las personas que brindan su apoyo, cuyo domicilio se ubique en ellos.
- **94.** Personal del OPL, procederá a capturar la información de los registros en el Portal *web,* a fin de que la DERFE realice la compulsa electrónica por Clave de Elector de las personas que brindaron su apoyo, siguiendo para tales efectos el mismo procedimiento señalado para los registros capturados mediante la APP.

#### **Capítulo Noveno De la Garantía de Audiencia**

**95.** En todo momento, las personas aspirantes tendrán acceso al Portal *web* de la APP para recabar el apoyo de la ciudadanía, en la cual podrán verificar los reportes que les mostrarán los apoyos de la ciudadanía cargados en el sistema, así como la situación registral de cada uno de ellos. En consecuencia, podrán manifestar, ante la instancia ante la cual presentaron su manifestación de intención, lo que a su derecho convenga, únicamente respecto de los registros de apoyo de la ciudadanía que no hubiesen sido contabilizados de conformidad con lo establecido en los presentes Lineamientos —previa cita— a partir del momento en que hayan alcanzado preliminarmente al menos el cincuenta por ciento del apoyo de la ciudadanía exigido por la Ley Local.

**96.** Para tal efecto, y conforme a los lineamientos o acuerdos aprobados por el Consejo General del OPL, la persona aspirante deberá solicitar por escrito al OPL, según corresponda, la asignación de fecha y hora para llevar a cabo la revisión de la información relativa a los registros que no hayan sido contabilizados.

El OPL, según corresponda, asignará fecha y hora para dicha revisión e informará a la persona aspirante el número de equipos de cómputo que serán utilizados para esos fines, a efecto de que la persona aspirante determine el número de personas que le apoyarán durante la revisión.

- **97.** El personal del OPL se encargará de asignar los registros al personal encargado, de conformidad con las disposiciones establecidas en los Manuales considerando en todo momento los criterios aplicados para la revisión en la Mesa de Control.
- **98.** La persona aspirante, previo a que acuda a la cita programada con el OPL, deberá consultar por medio del Portal web, los registros marcados con inconsistencia, a efecto de presentar ante el OPL la información y/o documentación necesaria durante el desahogo de la diligencia. Para la revisión de tales registros, deberá ingresar al Portal web, al módulo denominado "Reportes de avances/Estadísticas" y seleccionar la "Consulta de Registros".

Con la finalidad de que la persona aspirante se encuentre en aptitud de dar seguimiento permanente a los registros enviados por sus personas auxiliares y recibidos en este Instituto, y a efecto de aportarle elementos para el ejercicio de su garantía de audiencia, en este módulo se muestra el listado de los apoyos de la ciudadanía recibidos hasta el momento, así como la información sobre el estatus de análisis en que se encuentran. Cabe mencionar que el listado de registros enviados en el día, sin contener datos personales de las personas que brindaron su apoyo, podrá ser descargado por la persona aspirante seleccionando el botón con el símbolo de Excel.

- **99.** El OPL podrá considerar que, las y los aspirantes y las personas que le apoyarán durante la revisión de la información de los registros, deberán presentarse con al menos 30 minutos de anticipación a la hora fijada para el inicio de la diligencia y presentar el original de su identificación oficial con fotografía.
- **100.** Personal del OPL explicará a la o el aspirante y las personas que le apoyen la forma en que se desarrollará la garantía de audiencia.
- **101.** Por cada equipo de cómputo habrá una persona operadora del OPL y un representante de la persona aspirante. La revisión de los registros dará inicio hasta que se haya cumplido esta condición.
- **102.** La persona operadora ingresará al Portal *web*, al módulo Mesa de Control, Sub módulo "Operar derecho de audiencia" y realizará lo siguiente:
	- a. Seleccionará el folio de la persona Aspirante sobre el cual realizará la revisión de registros y elegirá la opción "buscar" a efecto de que se muestren aquellos registros que han sido clasificados con alguna inconsistencia;
	- b. Seleccionará cada registro y visualizará, en conjunto con la representación de la persona aspirante las 4 imágenes captadas por la persona auxiliar (anverso y reverso de la CPV, fotografía viva y firma manuscrita digitalizada), así como el formulario, en el que se muestran los datos obtenidos a través del reconocimiento óptico de caracteres de la imagen de la CPV, o de la lectura del código de barras o del código de respuesta rápida; tales datos son los siguientes:
		- -Nombre -Apellido paterno -Apellido materno -Clave de elector -Número de emisión -OCR/CIC -Inconsistencia
	- c. La persona operadora explicará a la representación de la persona aspirante la causa de la inconsistencia, a efecto de que ésta última manifieste lo que a su derecho convenga y quede constancia en el acta correspondiente al ejercicio de la garantía de audiencia. De no haber manifestación alguna, la persona operadora procederá a guardar el registro sin modificación.

En caso de que la situación registral que se muestre sea "Datos no encontrados" o "Baja de lista nominal", la persona operadora podrá modificar los datos del formulario únicamente si la representación legal presenta información nueva para actualizarla.

**103.** Los registros captados mediante la APP serán revisados a través de la visualización en el Portal *web* de la información remitida por las personas auxiliares. En dicho sistema se mostrará el nombre de la persona que otorgó su apoyo y la causa por la cual no ha sido contabilizada conforme a lo establecido en los Lineamientos.

- **104.** En el caso de las cédulas de respaldo recabadas mediante el régimen de excepción; lo que se mostrará a la representación de la persona aspirante, serán las cédulas y copias de la credencial para votar remitidas por la persona aspirante.
- **105.** Sobre los registros con inconsistencia, la representación de la persona aspirante manifestará sus argumentos y presentará los elementos por los cuáles considera debe tenerse por válido el registro, a efecto de que la persona operadora realice la valoración de los mismos y determine lo conducente; de resultar procedente la persona operadora eliminará la inconsistencia; de no ser así, la manifestación quedará asentada en un documento que formará parte del acta, que contendrá el número de folio del registro revisado, el tipo de inconsistencia, el detalle de la inconsistencia, la manifestación formulada, la valoración realizada por el personal del Instituto para mantener la inconsistencia, y que deberá ser suscrito por la persona aspirante o su representación.
- **106.** Se levantará un acta de la diligencia, en la cual la persona aspirante, en ejercicio de su garantía de audiencia, podrá manifestar lo que a su derecho convenga en relación con la revisión realizada. Asimismo, se adjuntará al acta un reporte con los datos de los registros revisados, su estatus y, en su caso, si la revisión y las manifestaciones realizadas por la persona aspirante implicaron alguna modificación de estatus, la cual también deberá ser firmada por la persona aspirante y las personas funcionarias del OPL que hayan intervenido.
- **107.** Una vez atendido el derecho de garantía de audiencia, con la revisión de los registros, el personal del OPL notificará a la DERFE, vía oficio, el resultado de la revisión de la garantía de audiencia, y enviará copia del Acta de Hechos generada del derecho de garantía de audiencia a fin de que se tenga un expediente para el control y seguimiento de todos los actos y resultados que se generen.
- **108.** Es responsabilidad de la persona aspirante instruir a las personas que designe para que, durante el desarrollo de la diligencia de revisión de registros, se conduzcan con absoluto respeto al personal del Instituto. Cualquier controversia que se presente durante el desarrollo de dicha diligencia será tratada por el personal del OPL, **exclusivamente con la persona aspirante o su representante legal.**
- **109.** Adicional a lo previsto en los párrafos anteriores, a más tardar quince días posteriores a la conclusión del periodo para recabar el apoyo de la ciudadanía, el OPL, a partir de la información que le proporcione la DERFE, le informará mediante oficio a la persona aspirante el número preliminar de los apoyos de la ciudadanía recabados, así como su situación registral. A partir de ese momento, las y los aspirantes, durante los cinco días subsecuentes, podrán ejercer su garantía de audiencia,

**únicamente sobre los registros con inconsistencia que no hayan sido revisados en otra sesión.** 

#### **Capítulo Décimo De la forma de subsanar registros no contabilizados**

- **110.** Para que los registros que se encuentren dados de baja de la Lista Nominal de Electores por "Suspensión de Derechos Políticos", puedan ser considerados válidos, será necesario que la persona aspirante presente ante la misma instancia en la que presentó su manifestación de intención, copia simple de documento expedido por autoridad competente que acredite que los derechos políticos de la persona han sido restablecidos y ha solicitado su actualización en el Registro Federal de Electores.
- **111.** Con la finalidad de que los registros catalogados como dados de baja por "Cancelación de trámite" o "Duplicado en Padrón Electoral" puedan ser considerados válidos, será necesario que la persona aspirante presente ante la misma instancia en la que presentó su manifestación de intención, copia fotostática de la CPV de la persona que acredite un nuevo trámite ante el Registro Federal de Electores y que confirme su inscripción vigente en el Padrón Electoral.
- **112.** A efecto de que los "Registros no encontrados" puedan ser subsanados, es menester que la persona aspirante proporcione ante la misma instancia en la que presentó su manifestación de intención, durante la garantía de audiencia o dentro del plazo otorgado para las aclaraciones, los datos correctos y vigentes de la persona que brindó su apoyo para realizar una nueva búsqueda en la Lista Nominal de Electores.
- **113.** El OPL analizará lo manifestado por las personas aspirantes durante esta última sesión de garantía de audiencia y determinará lo conducente, lo cual se podrá ver reflejado en el Portal *web*, dentro de los 5 días siguientes.

## **TÍTULO III PROTECCIÓN DE LOS DATOS PERSONALES**

#### **Capítulo Único De la Confidencialidad de la información**

- **114.** Los sujetos obligados por los presentes Lineamientos deberán adoptar las medidas necesarias para garantizar la protección de los datos personales; así como para evitar su alteración, pérdida, transmisión y acceso no autorizado.
- **115.** La DERFE será la instancia responsable del resguardo de los datos que la ciudadanía proporcione al Instituto mediante la APP, relacionados con las

actividades referidas en los presentes Lineamientos, datos que se considerarán confidenciales.

- **116.** EL OPL deberá incluir en la página de internet del Instituto Electoral Local, el aviso de privacidad para la protección de datos personales por el uso del sistema informático al registrar a las y los aspirantes a Candidaturas Independientes, así como receptor de los resultados que le emita la DERFE.
- **117.** El OPL deberá hacer del conocimiento a las y los aspirantes a Candidaturas Independientes sus responsabilidades en materia de protección de datos personales por el uso del sistema informático al registrar a las y los Auxiliares que efectuarán la captación del apoyo ciudadano, desde el ámbito de observancia de la Ley Federal de Protección de Datos Personales en Posesión de Particulares.
- **118.** Las y los Aspirantes a Candidaturas Independientes deberán generar un Aviso de Privacidad para la protección de datos personales por el uso del sistema informático, el cual deberá remitir al OPL para que esté pueda subirlo para su consulta en la página de Internet del Instituto Electoral Local.
- **119.** La DERFE como receptor de los datos personales que le transfieren las personas auxiliares que apoyan a las personas aspirantes a Candidaturas Independientes, o directamente la ciudadanía que utiliza la modalidad "Mi Apoyo", es la responsable de su tratamiento, y una vez recibidos en el servidor central del INE, serán protegidos conforme a lo dispuesto por la Ley General de Protección de Datos Personales en Posesión de Sujetos Obligados, el Reglamento del Instituto Nacional Electoral en Materia de Protección de Datos Personales, y demás normatividad que resulte aplicable, los cuales serán utilizados para ejercer las facultades de verificación de situación registral conforme a la normatividad electoral vigente.
- **120.** La DERFE dará a conocer los avisos de privacidad simplificado e integral a través de la siguiente dirección electrónica: [https://www.ine.mx/transparencia/listado-bases-datos-personales/.](https://www.ine.mx/transparencia/listado-bases-datos-personales/)
- **121.** La DERFE y el OPL no podrá comunicar o dar a conocer los documentos y datos personales capturados en el proceso de obtención de apoyo de la ciudadanía, salvo en los casos que la Ley o estos Lineamientos lo determinen.
- **122.** Las personas funcionarias públicas, aspirantes y auxiliares, que tengan acceso a los instrumentos y productos electorales materia de los presentes Lineamientos, únicamente estarán autorizadas para su uso y manejo en los términos previstos en la normatividad aplicable y en los

presentes Lineamientos. En este sentido deberán garantizar en todo momento la confidencialidad de la información de carácter personal a la que tengan acceso y cumplir con las obligaciones que al respecto le imponen la normatividad en materia de protección de datos personales.

**123.** La violación a la confidencialidad de los datos personales, así como cualquier otra conducta u omisión relacionadas con la protección de datos personales, será sancionada en términos de la legislación en la materia, así como la normatividad que salvaguarda dicho derecho.

## **Transitorio**

**Único.-** Aquellas cuestiones no previstas en los presentes Lineamientos podrán ser resueltas por el OPL.